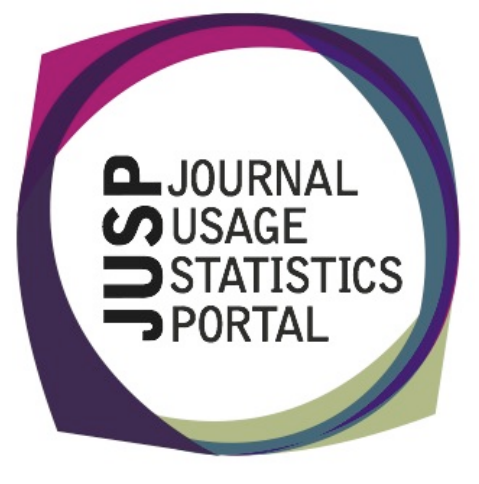

### **The Journal Usage Statistics New publisher Portal (JUSP)**

The Journal Usage Statistics Portal (JUSP) is a Jisc-funded service that provides a "one-stop shop" for libraries to view, download and analyse their journal usage reports from multiple publishers. It responds to current financial challenges with time and cost saving benefits.

We are pleased to welcome the American Society for Microbiology (ASM).

Usage data from January 2009 to July 2013 has been gathered and is now available in JUSP.

## **Usage profiling**

Usage profiling reports are now available in JUSP for three publishers (Oxford Usage profiling reports are now available in JUSP for three publishers (Oxford University Press (OUP), Elsevier and the Royal Society of Chemistry (RSC)). University Press (OUP), Elsevier and the Royal Society of Chemistry (RSC)).

The reports enable an institution to compare their own usage for a particular The reports enable an institution to compare their own usage for a particular publisher with an average for all libraries for which we hold data from the unknown that is now we have a great publisher in JUSP and that are in the same Jisc band and region, and in the publisher with an average for all libraries for which we hold data from that groups (pre-1992, post-1992, RLUK, 1994 etc) to which their institution belongs. groups (pre-1992, post-1992, RLUK, 1994 etc) to which their institution belongs. publisher in JUSP and that are in the same Jisc band and region, and in the

This functionality has been developed following user consultation. Continued

## **Interoperability**

JUSP is currently available for data harvesting through several products: UStat from Ex Libris, Innovative Interfaces ERM product and 360 Counter from Serials Solutions. Please get in touch if you have additional requirements that you'd like the JUSP team to explore.

# **COUNTER Release 4 – JUSP SUSHI server COUNTER Release 4 – JUSP SUSHI server**

Release 4 of the COUNTER Code of Practice for e-Resources is due for implementation by 31 December 2013.

JUSP has already developed new production and test SUSHI servers as well as a SUSHI client for COUNTER Release 4.

For further information, or instructions on how to try out the test server, contact the helpdesk at jusp@mimas.ac.uk.

# **Contact Us**

You can keep up-todate with project developments by visiting our website www.jusp.mimas.ac.uk. We welcome your views on your experience of using the website and portal. Please get in touch if you have comments, questions or ideas for future developments.

#### **Report of the month - SCONUL returns**

If you want to get ahead with completing the new SCONUL return, here are a couple of ways that JUSP can help you.

#### **1. Number of full text article requests**

The JUSP 'SCONUL returns' report for 2012-13 is now available from the drop down menu. All publishers' data see if there are still any red crosses against any of your data.

Once you've clicked on Submit to select the SCONUL return for 2012-13 for all publishers, you'll get a list of all publishers for whom we hold data in JUSP and in the first column the direct JR1 figure that you will need for the SCONUL return.

You can download this report as a CSV file and then add JR1 or equivalent results for all publishers that are not included in JUSP, to arrive at a total figure for the SCONUL return.

Note: you should use the 'direct JR1' figure for each publisher and then add in a total for Swetswise, EbscoEJS and Publishing Technology if you use any of these. This is because at present we only record usage of these services relating to publishers already in JUSP. To get totals, you will need to go to the relevant intermediary website.

#### **2. Total Serials titles**

You can use JUSP to help you make a start in working out how many serials titles you take. The 'list all deals and available in JUSP. You can download this report as a CSV file and then select the particular deals that you take. You will then need to add in figures for any publisher not yet participating in JUSP to arrive at your total.

number of reasons. Where these changes are likely to be minor in relation to the global figure you are reporting for the SCONUL return, you may choose to ignore them and go with the figure given here, though you can of course amend the figures if you wish.

#### **Check your contact details**

When you log in to JUSP, your welcome screen shows your institutional contact. Please can you check and let us know via the JUSP helpdesk at jusp@mimas.ac.uk if this information needs changing.

Similarly, if you need any additions to or deletions from the JUSPLIBRARIES mailing list, please let us know.

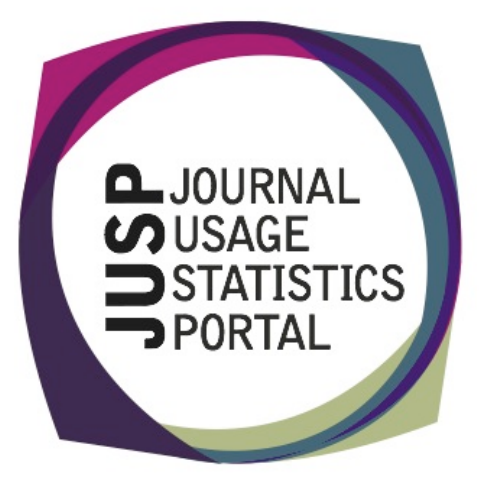